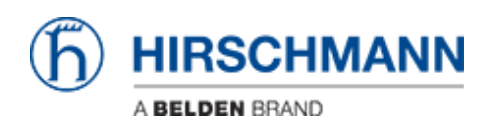

[Base de conocimiento](https://hirschmann-support.belden.com/es-ES/kb) > [Products](https://hirschmann-support.belden.com/es-ES/kb/products) > [BAT](https://hirschmann-support.belden.com/es-ES/kb/bat) > [BAT, WLC \(HiLCOS\)](https://hirschmann-support.belden.com/es-ES/kb/bat-wlc-hilcos) > [How to allow the 40MHz](https://hirschmann-support.belden.com/es-ES/kb/articles/how-to-allow-the-40mhz-usage-for-channels-167-171) [usage for channels 167-171 ?](https://hirschmann-support.belden.com/es-ES/kb/articles/how-to-allow-the-40mhz-usage-for-channels-167-171)

How to allow the 40MHz usage for channels 167-171 ?

- 2018-02-09 - [BAT, WLC \(HiLCOS\)](https://hirschmann-support.belden.com/es-ES/kb/bat-wlc-hilcos)

In some countries like India, the usage of channels above 5825 MHz (channel 165) is allowed.

But the bounding of these channel (to permit 40 MHz channel) is a little bit particular and require a particular configuration:

The Channel-Pairing must be set to "legacy-turbo-friendly".

This setting is accessible via the web interface or via the CLI following this path:

HiLCO Menu Tree > Setup > Interfaces > WLAN > Radio-Settings > Channel-Pairing

Per default it's set to "11-n-compliant" and must then be modified.